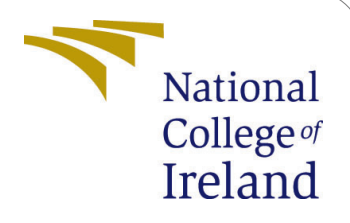

# Comparing Machine Learning Models for Predicting the Global Internet Usage

MSc Research Project Data Analytics

Tijo Sebastian Student ID: x21139237

School of Computing National College of Ireland

Supervisor: Mr. Hicham Rifai

### National College of Ireland Project Submission Sheet School of Computing

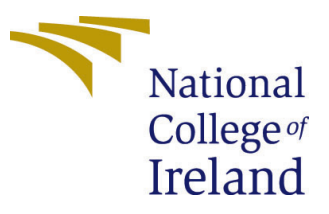

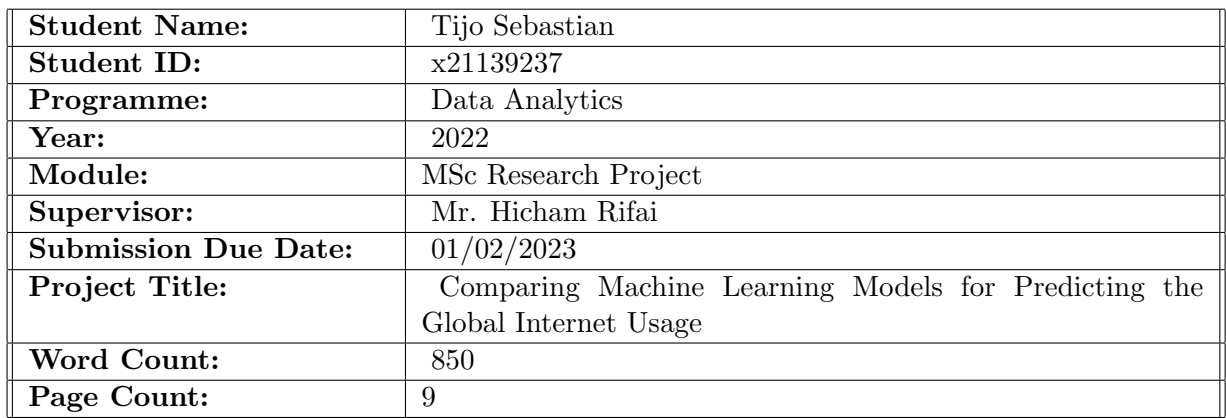

I hereby certify that the information contained in this (my submission) is information pertaining to research I conducted for this project. All information other than my own contribution will be fully referenced and listed in the relevant bibliography section at the rear of the project.

ALL internet material must be referenced in the bibliography section. Students are required to use the Referencing Standard specified in the report template. To use other author's written or electronic work is illegal (plagiarism) and may result in disciplinary action.

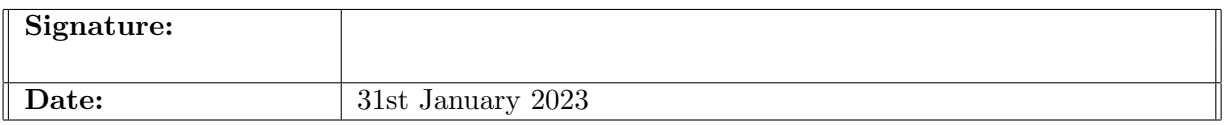

#### PLEASE READ THE FOLLOWING INSTRUCTIONS AND CHECKLIST:

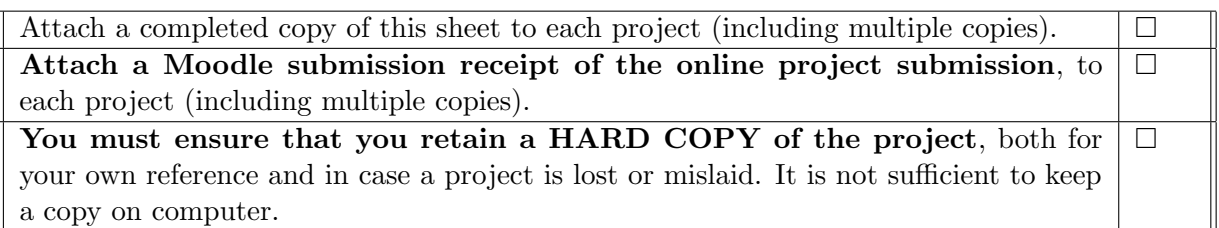

Assignments that are submitted to the Programme Coordinator office must be placed into the assignment box located outside the office.

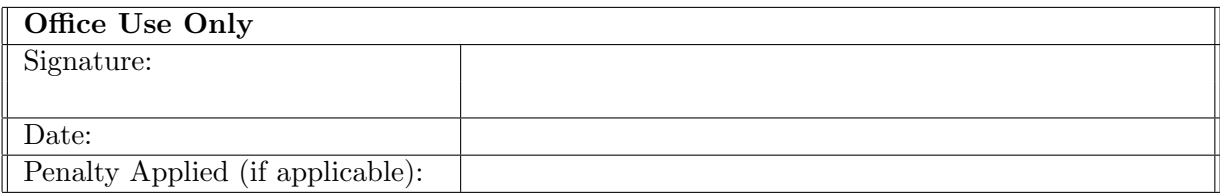

# Comparing Machine Learning Models for Predicting the Global Internet Usage

Tijo Sebastian x21139237

# 1 Introduction

The following describes the hardware and software specifications required for the working of this research titled "Comparing Machine Learning Models for Predicting the Global Internet Usage".

# 2 System Configuration

# 2.1 Hardware Configuration

All the hardware requirements for this research are mentioned in the table below.

# 2.2 Software Configuration

All the software used for this study along with their versions is presented below.

### 2.2.1 Anaconda Navigator

The python code required for this research was entirely done in a Jupyter environment. The Jupyter notebook environment was provided by the Anaconda Navigator.

### 2.2.2 Jupyter Notebook

The entire coding required for this research was done in Jupyter notebook.

### 2.2.3 Python

All the processing and the machine learning models are performed in python. Python provided support for all the required packages. The list of the packages used is shown in the table below.

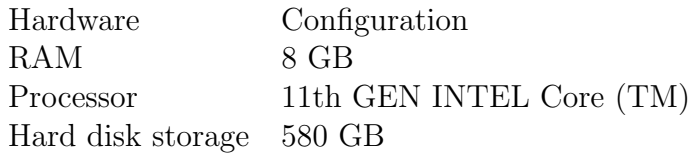

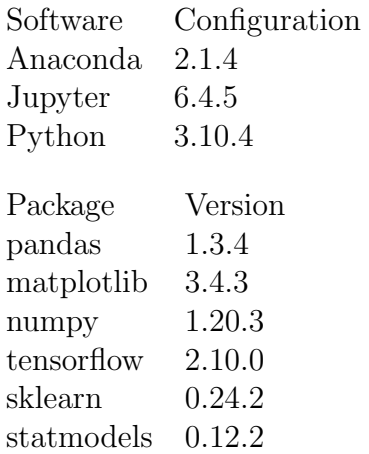

# 3 Project Development

# 3.1 Data Preparation

The entire coding was done in Python. Both LSTM and SES models are implemented in different Jupyter notebooks. As mentioned above the Python version of 3.10.4 is used.

# 3.2 Loading the Data

The required data has been gathered from an open-source platform known as Kaggle datasets. This original data source has 4 different CSV files which have the global internet usage data over the years from 1970 till 2019. This research considers only 2 files among them. The original dataset has been cut down from 11000 to 2395 when the data was considered between the years 2010 till 2019. This dataset is loaded into the Jupyter environment and loaded using pandas and it is saved under the name 'Internet<sub>d</sub>ata(F)'.

# 3.3 Identifying missing values

As mentioned before, this research considers only data ranging from the years 2010 to 2019. After the dataset is loaded into the Jupyter environment, Isnull.sum () is performed to identify the missing values. There were no missing values included in the dataset.

# 3.4 Feature Engineering

The original dataset has only yearly data whereas there was no mention of the month at all. to perform the monthly data forecasting if needed, this research has included the month along with each year. The null values were cleared when the data was considered between 2010 till 2019. These different CSV files have been combined into one so that the data can be retrieved from a single source. [Smyl](#page-10-1) [\(2020\)](#page-10-1) explained the difficulty faced during their research. Adding the month feature will surpass this problem. The final dataset contains 2395 rows and 6 columns.

# 3.5 Splitting of Data

The data have been cut down for training and testing the model. The test and train split ratio for the LSTM model is 6.7:3.3. That is, among the 2395 rows, 1604 values (67%)

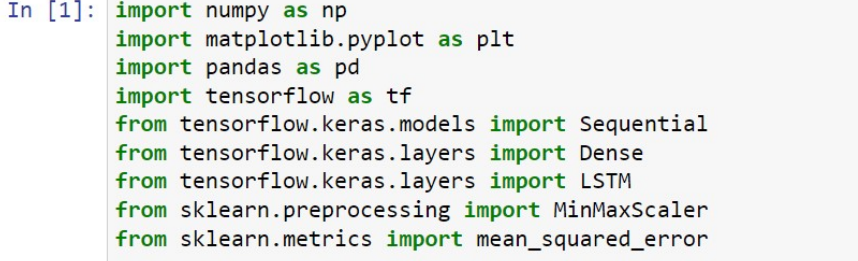

In [2]: dataset = pandas.read\_csv('Internet\_data(F).csv', usecols=[7], engine='python') dataset.head()

#### $Out[2]:$

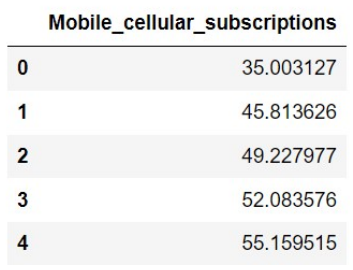

Figure 1: Loading the Dataset

# **Reading the Dataset**

```
In [19]: df = pd.read_csv('Internet_data(F).csv')
         df.head(10)
```
 $Out[19]:$ 

|                | ld             | Country name Code |     |                | Year Individuals_using_the_Internet Mobile_cellular subscriptions |           |
|----------------|----------------|-------------------|-----|----------------|-------------------------------------------------------------------|-----------|
| $\mathbf{0}$   | $\mathbf{1}$   | Afghanistan       |     | AFG 31/12/2010 | 2.136141                                                          | 35.003127 |
| 1              | $\overline{2}$ | Afghanistan       | AFG | 31/12/2011     | 2.977944                                                          | 45.813626 |
| $\overline{2}$ | 3              | Afghanistan       |     | AFG 31/12/2012 | 3.070895                                                          | 49.227977 |
| 3              | 4              | Afghanistan       |     | AFG 31/12/2013 | 3.715304                                                          | 52.083576 |
| 4              | 5              | Afghanistan       |     | AFG 31/12/2014 | 6.837084                                                          | 55.159515 |
| 5              | 6              | Afghanistan       |     | AFG 31/12/2015 | 8.217330                                                          | 57.271068 |
| 6              | $\overline{7}$ | Afghanistan       |     | AFG 31/12/2016 | 10.252818                                                         | 61.054638 |
| 7              | 8              | Afghanistan       |     | AFG 31/12/2017 | 11.876680                                                         | 65.929134 |
| 8              | 9              | Afghanistan       |     | AFG 31/12/2018 | 14.366508                                                         | 59.120848 |
| 9              | 10             | Afghanistan       |     | AFG 31/12/2019 | 17.483667                                                         | 59.356020 |

Figure 2: Loading the Dataset

# In [3]: dataset.isnull().sum() Out[3]: Individuals\_using\_the\_Internet dtype: int64

0

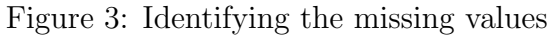

#### In [19]:  $df = pd.read_csv('Internet_data(F).csv')$  $df. head(10)$

 $Out[19]:$ 

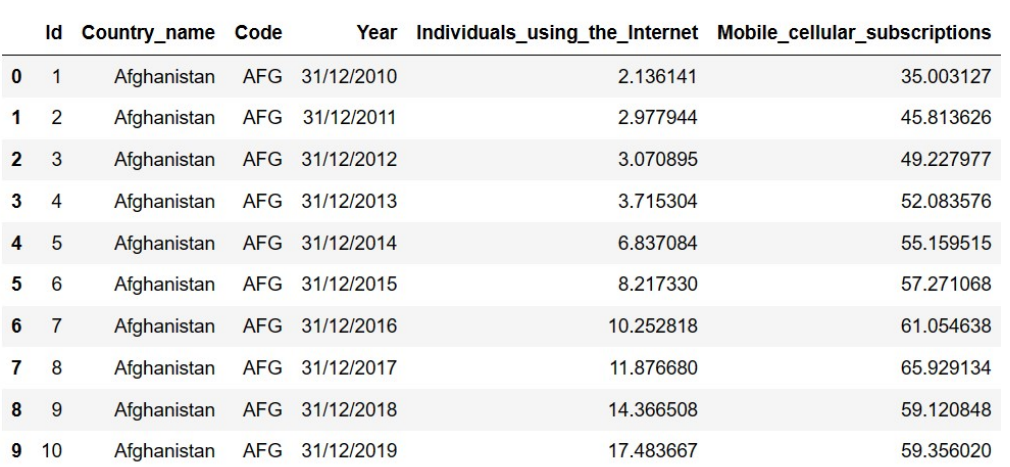

#### Figure 4: Combined Dataaset with added month

#### In  $[47]$ : df.info()

```
<class 'pandas.core.frame.DataFrame'>
RangeIndex: 2395 entries, 0 to 2394
Data columns (total 6 columns):
 #Column
                                           Non-Null Count Dtype
     <u>in element</u>
- ----------------
                                                            \sim - \sim - \sim\thetaId
                                                             object
                                           2395 non-null
 \mathbf{1}Country_name
                                           2395 non-null
                                                             object
 \overline{2}Code
                                           1952 non-null
                                                             object
                                           2395 non-null
                                                             object
 \overline{3}Year
     Individuals_using_the_Internet 2395 non-null
 \overline{4}float64
     Mobile_cellular_subscriptions
                                           2395 non-null
                                                             float64
 5
dtypes: float64(2), object(4)
memory usage: 112.4+ KB
```
Figure 5: Dataset info

are used for model training whereas the remaining 1604 values (33%) are used for model testing. The SES model uses the weighted average method which takes the most recent values for testing. 2395 values are used for training and recent 30 observations are used for testing the model.

```
In [6]: # split into train and test sets
        train size = int(len(dataset) * 0.67)test_size = len(dataset) - train_size
        train, test = dataset[0:train_size,:], dataset[train_size:len(dataset),:]
        print(len(train), len(test))
```
1604 791

Figure 6: Data Splitting

### 3.6 Feature Scaling

The chances of having diversity in the feature on the combined dataset are high. To normalize this, a package called MinMaxScaler is imported from the Sklearn library. This transforms all the features on a scale ranging from 0 to 1.

# 4 Model Application

This research will forecast global internet usage on the top of two variables. They are the individuals using the internet and mobile cellular subscriptions. The dataset has values till the year 2019 and with that data, this research will try to predict the future using LSTM and SES models. These models are evaluated with appropriate error metrics and select the best model.

# 4.1 Long Short-term Memory (LSTM) Model

The Long Short-Term Memory network, also known as the LSTM network, is a recurrent neural network that fixes the vanishing gradient issue. It was trained using backpropagation through time. As a result, it can be used to build substantial recurrent networks, which can then be utilized to tackle challenging sequence issues in machine learning and produce cutting-edge outcomes.

The above figure shows the sequential LSTM model implementation. The  $\text{look}_\textit{back} \textit{value} is set to 10 which$ 

# 4.2 Simple Exponential Smoothing (SES) Model

Exponential smoothing is a time series forecasting technique for univariate data. The forecast of time series methods like the Box-Jenkins ARIMA family of methods is a weighted linear sum of recent past data or lags.

# 4.3 Model Evaluation

Both models are evaluated using the RMSE value. the following figures show how the RMSE value is calculated.

# **Train and Test data splitting**

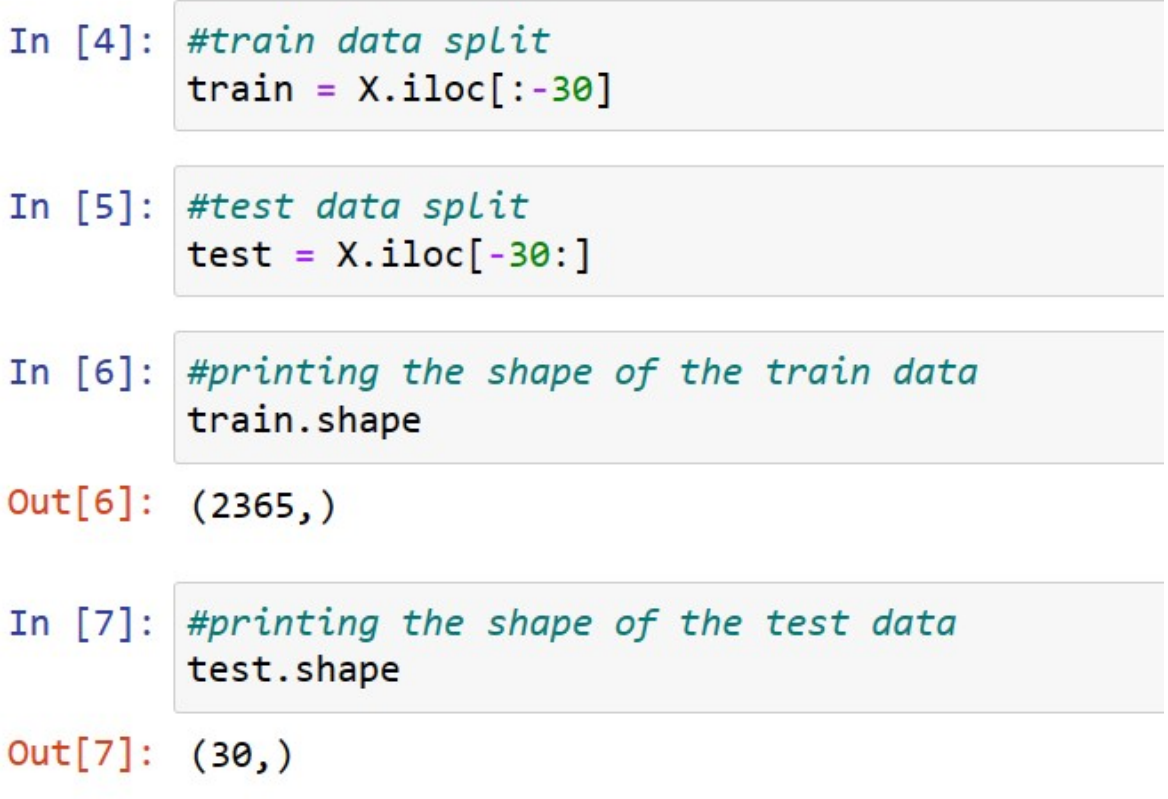

Figure 7: Data Splitting in SES

In  $[5]$ : # normalize the dataset  $scaler = MinMaxScalar(feature_range=(0, 1))$ dataset = scaler.fit\_transform(dataset)

Figure 8: Feature Scaling

# **Creating the LSTM model**

```
In [10]: # create and fit the LSTM network
         model = Sequential()model.add(LSTM(2, input_shape=(1, look_back)))
         model.add(Dense(1))
         model.compile(loss='mean_squared_error', optimizer='adam')
         model.fit(trainX, trainY, epochs=10, batch size=1, verbose=2)
```

```
\mathbf{r} \mathbf{r}
```
Figure 9: Creating LSTM model

```
fitsES = SimpleExpSmoothing(np.asarray(train)).fit( smoothing level = 0.1, optimized = False)fcst gs pred = fitSES.forecast(30)
timeseries evaluation metrics func(test, fcst gs pred)
```
Figure 10: Creating SES model

```
In [11]: # make predictions
         trainPredict = model.predict(trainX)testPredict = model.predict(testX)
         # invert predictions
         trainPredict = scaler.inverse_transform(trainPredict)
         trainY = scaler.inverse transform([trainY])
         testPredict = scaler.inverse transform(testPredict)
         testY = scaler.inverse transform([testY])
         # calculate root mean squared error
         trainScore = np.sqrt(mean_squared_error(trainY[0], trainPredict[:,0]))
         print('Train Score: %.2f RMSE' % (trainScore))
         testScore = np.sqrt(mean_squared_error(testY[0], testPredict[:,0]))
         print('Test Score: %.2f RMSE' % (testScore))
         51/51 [=================================] - 1s 1ms/step
         25/25 [=================================] - 0s 2ms/step
         Train Score: 20.78 RMSE
         Test Score: 21.30 RMSE
```
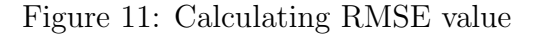

```
In [11]: # make predictions
         trainPredict = model.predict(trainX)
         testPredict = model.predict(testX)
         # invert predictions
         trainPredict = scaler.inverse transform(trainPredict)
         trainY = scaler.inverse transform([trainY])
         testPredict = scaler.inverse_transform(testPredict)
         testY = scaler.inverse transform([testY])
         # calculate root mean squared error
         trainScore = np.sqrt(mean_squared_error(trainY[0], trainPredict[:,0]))
         print('Train Score: %.2f RMSE' % (trainScore))
         testScore = np.sqrt(mean_squared_error(testY[0], testPredict[:,0]))
         print('Test Score: %.2f RMSE' % (testScore))
         51/51 [================================== ] - 1s 2ms/step
         25/25 [================================= ] - 0s 1ms/step
         Train Score: 16.98 RMSE
         Test Score: 16.63 RMSE
```
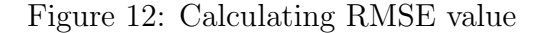

```
In [46]: #Automated smoothing_level
         fitSESauto = SimpleExpSmoothing(np.asarray(train)).fit( optimized= True, use brute = True)
         fcst auto pred = fitSESauto.forecast(30)
         timeseries_evaluation_metrics_func(test,fcst_auto_pred)
         Evaluation metric results:-
         MSE is: 1425.9920458139231
         MAE is: 28.486112293892585
         RMSE is: 37.762309858030704
         MAPE is : inf
         R2 is: -1.0846192636801795
```
Figure 13: Calculating RMSE value

```
In [44]: #Automated smoothing Level
         fitSESauto = SimpleExpSmoothing(np.asarray(train)).fit( optimized= True, use_brute = True)
         fcst auto pred = fitSESauto.forecast(30)
         timeseries evaluation metrics func(test, fcst auto pred)
         Evaluation metric results:-
         MSE is: 1373.2473729944647
         MAE is: 32.51489314261733
         RMSE is: 37.05735248226004
         MAPE is: 53.37092999343395
         R2 is: -3.1691802635838435
```
Figure 14: Calculating RMSE value

# <span id="page-10-0"></span>References

<span id="page-10-1"></span>Smyl, S. (2020). A hybrid method of exponential smoothing and recurrent neural networks for time series forecasting, International Journal of Forecasting 36(1): 75–85.